## Instruktion för att komma igång med Ownit-bredand.

- 1. Titta på framsidan av din Ownit router och notera nätverksnamnet ( tex. OWNIT\_99) och säkerhets-nyckeln
- 2. Aktivera WiFi/trådlöst på din dator, surfplatta eller annan enhet.
- 3. Sök upp och välj att ansluta till det trådlösa nätverket som noterades i steg 1. Ange säkerhets-nyckeln när den efterfrågas.
- 4. Öppna en webläsare och skriv in vilken webaddress som helst, tex aftonbladet.se
- 5. Du kommer då till följande portal:

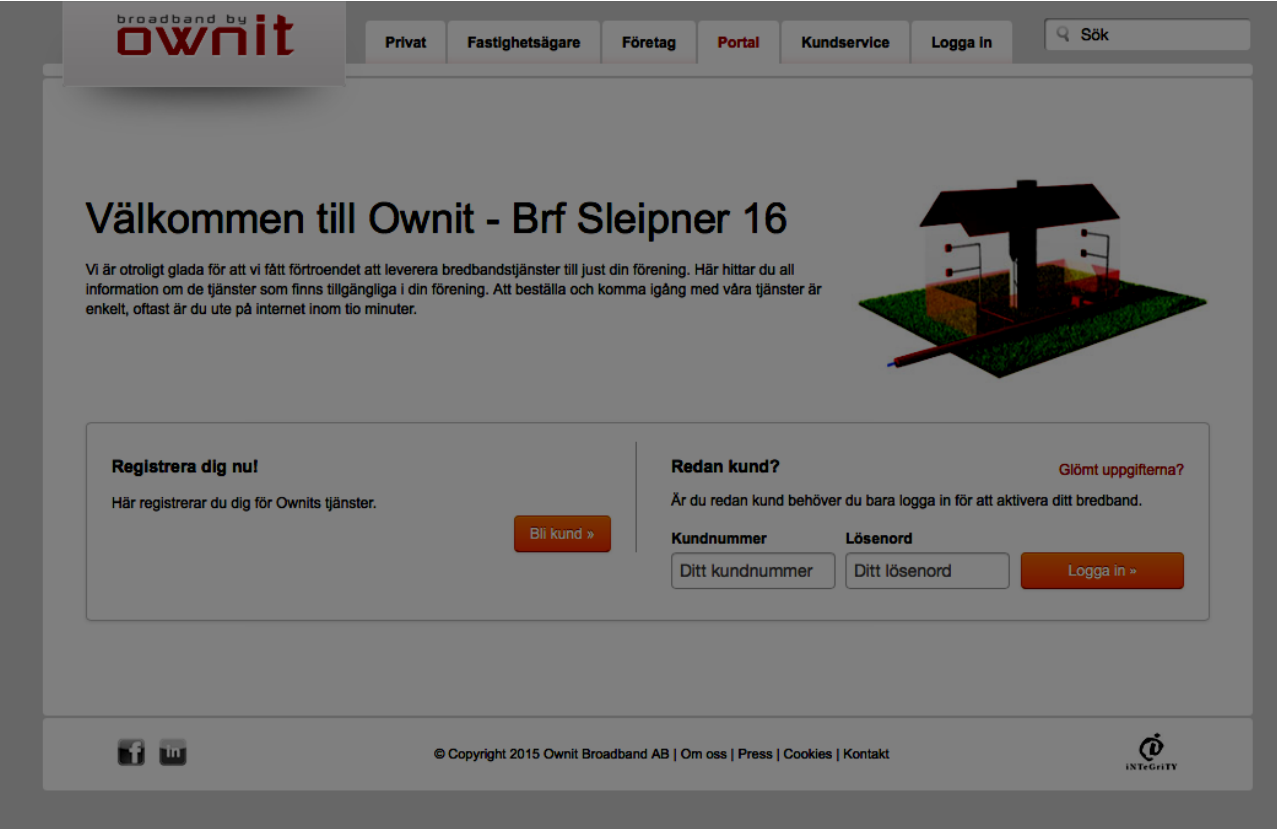

6. Välj "Bli kund"

7. Välj uppgifter enligt nedan men ditt lägenhetsnummer:

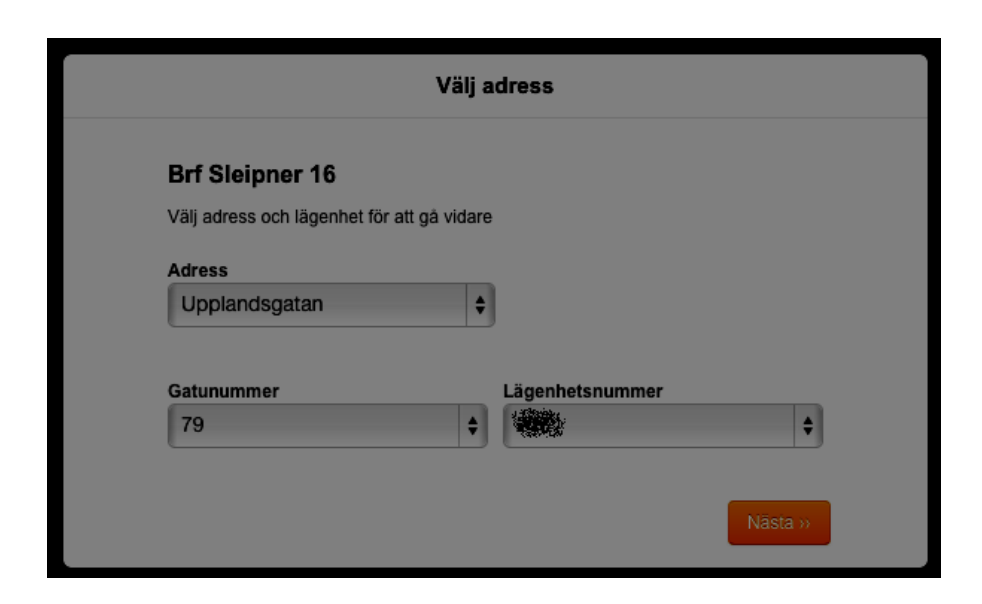

8. Klicka sedan "Välj tjänst" så kommer du hit:

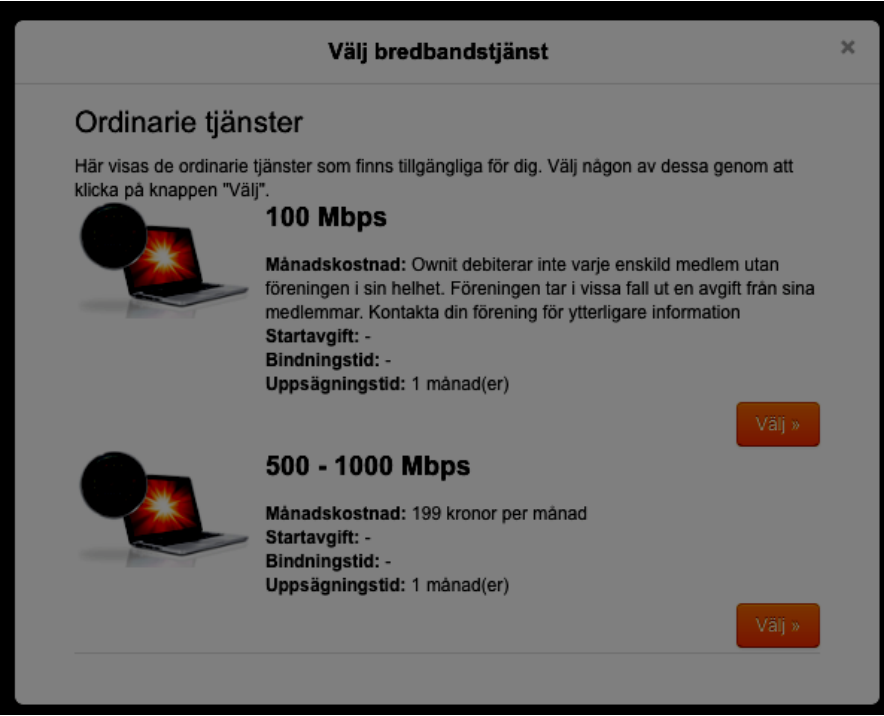

100 Mbps ingår i förenings avtal och medför ingen extra kostnad för medlemmen. 500-1000 mbps kostar extra för medlemmen. Dvs i 9 av 10 fall så är det 100 Mbps som gäller.

9. Välj om du vill ha Antivirus & Brandvägg. Kan köpas till senare (så hoppa över för nu.)

## 10. Skriv in din personuppgifter

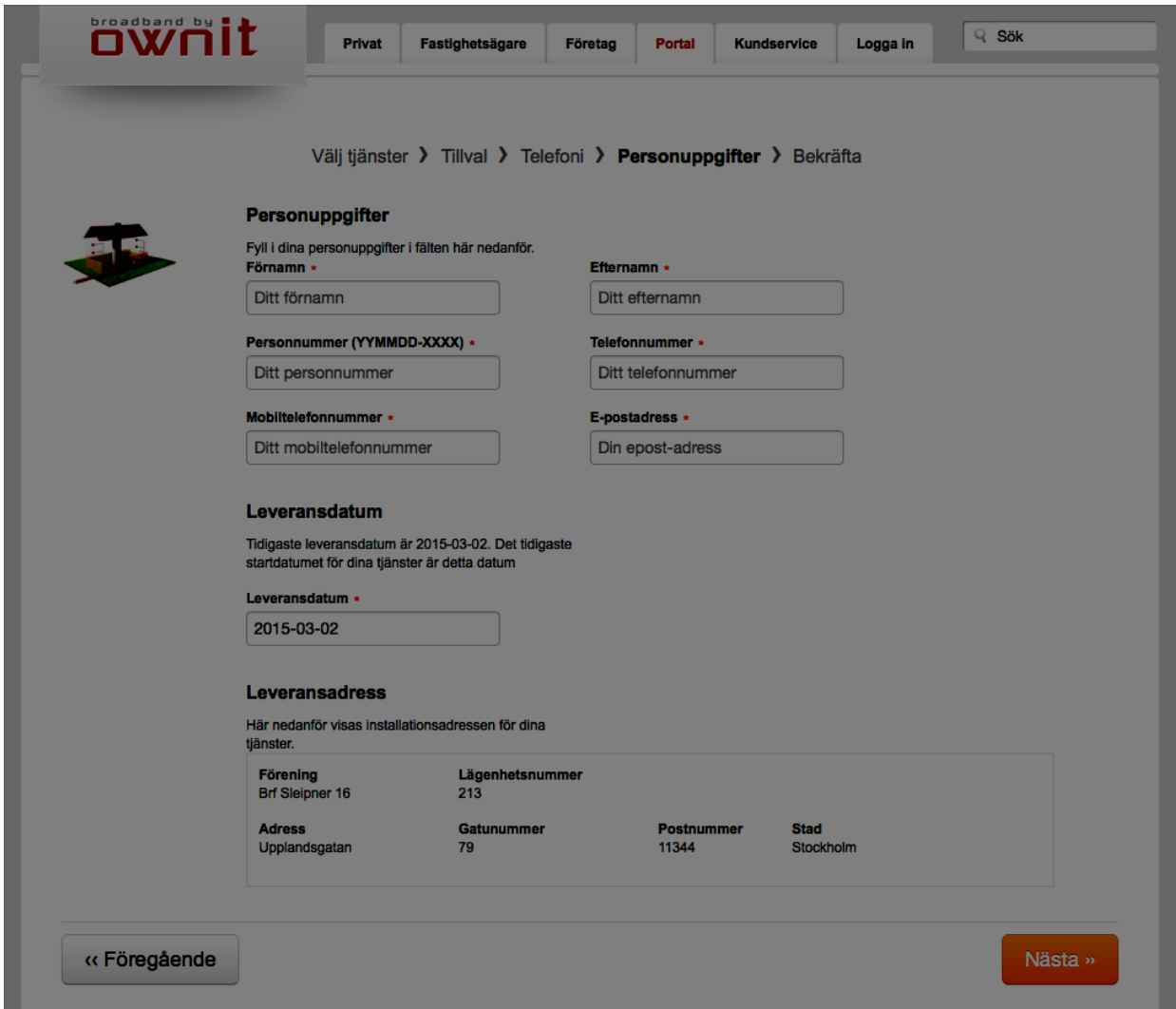

Lämna Levernasdatum som föreslaget. Klicka nästa.

11. När du är klar skall det se ut så här:

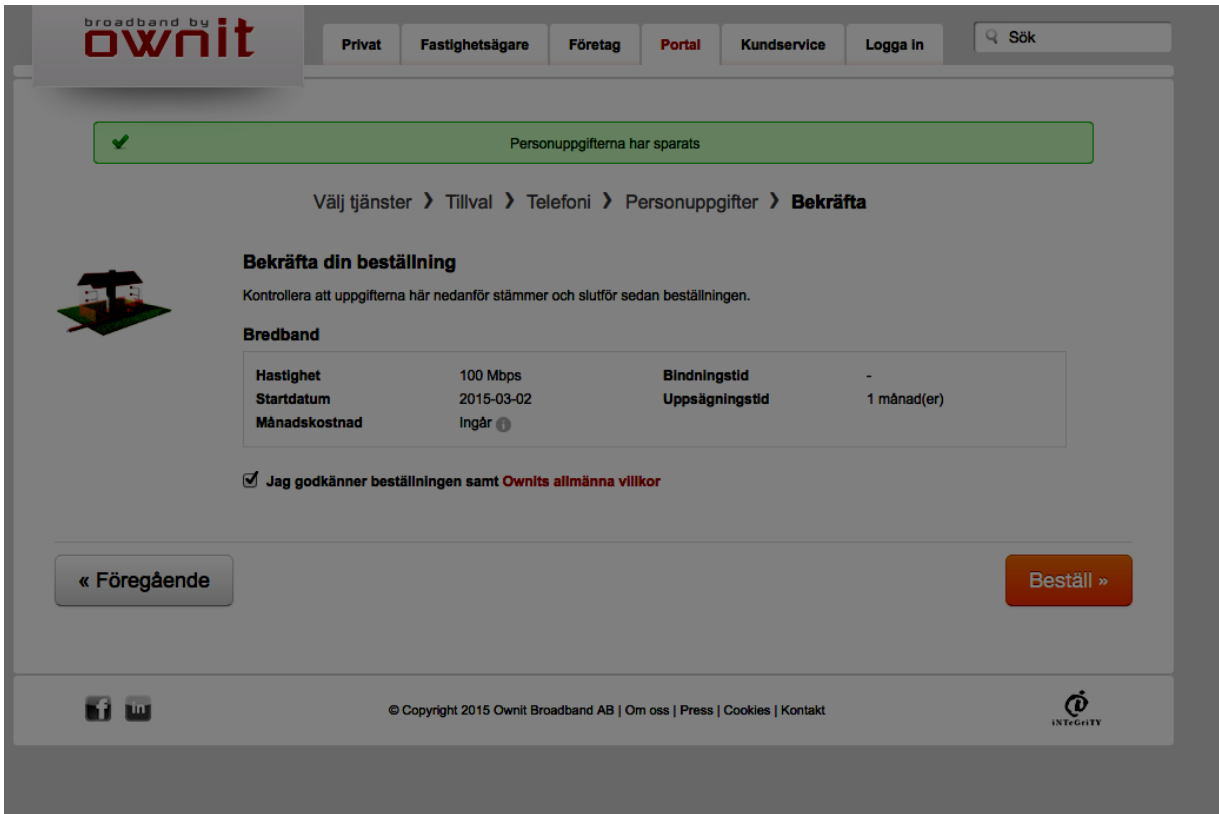

Klicka "Beställ"

12. Bekräftelsen skall se ut så här:

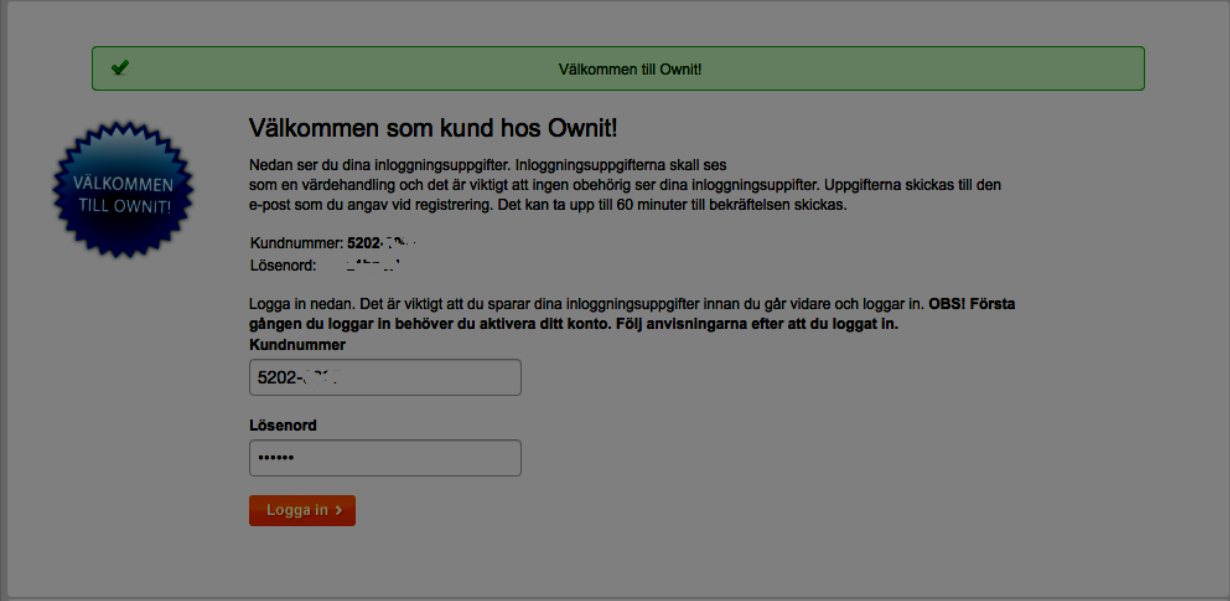

- 13. Efter ca 15 minuter skall det bredbanadet vara igång och du kan surfa.
- 14. På Ownits site finns support i fall du har frågor eller problem

[www.ownit.se](http://www.ownit.se/) klicka Kundservice Klickar du på Portal kan du logga in och lägga till och göra ändringar i dina tjänster (Bredband, telefoni, mail, IP-TV)